### 事 務 連 絡

#### 令和2年 12 月9日

#### 公益社団法人日本医師会 御中

厚生労働省保険局医療介護連携政策課

### オンライン資格確認等システム利用申請の書面での申請受付について (協力依頼)

日頃より、貴会におかれては、医療保険行政の推進にご協力いただき、厚く御 礼を申し上げます。

また、日々の新型コロナウイルス感染症への対応にご尽力いただき、誠にあり がとうございます。

令和2年 10 月 15 日付事務連絡「オンライン資格確認等システムの利用申請 及びセキュリティについて(協力依頼)」にてご案内しましたとおり、すでにオ ンライン資格確認の利用申請受付が始まっているところ、当該申請を書面で行 う場合の手続き方法を以下のとおりご案内いたします。

また、すでに受付開始となっている顔認証付きカードリーダーの申込につき ましても、以下のとおり書面でも受付ておりますのであわせてご案内いたしま す。

なお、いずれの申請におきましても、オンライン資格確認に係る「医療機関等 向けポータルサイト」( https://www.iryohokenjyoho portalsite.jp/)におい て、WEB での申請も受け付けております。

つきましては、貴会会員の皆様にお知らせ頂きますよう、お願い申し上げます。

記

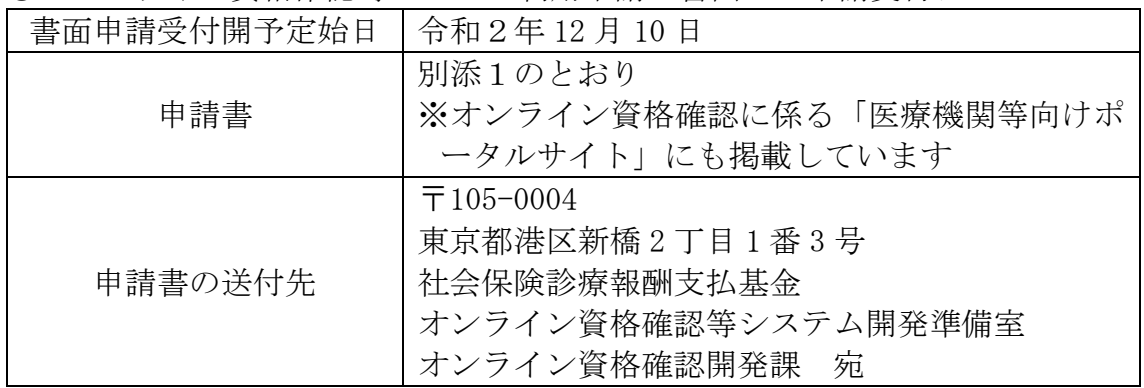

〇 オンライン資格確認等システム利用申請の書面での申請受付について

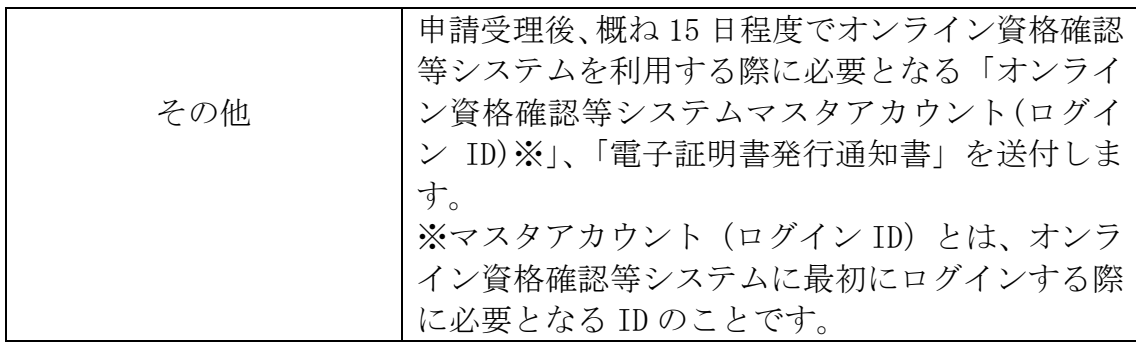

## ○ (ご参考) 顔認証付きカードリーダーの書面申込について

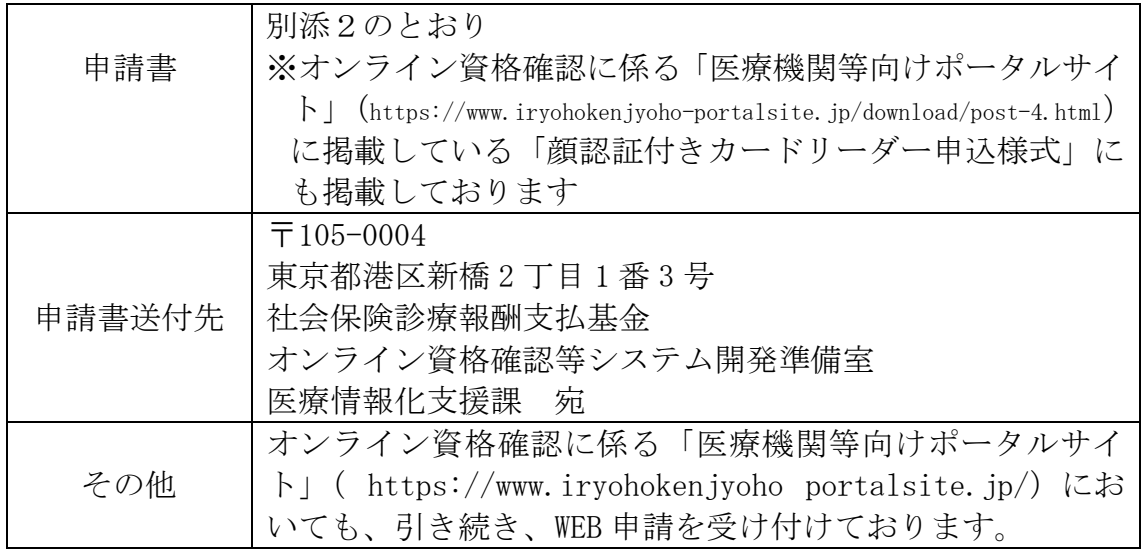

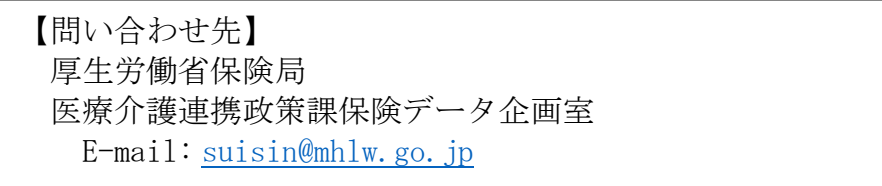

医 療 保 険 情 報 提 供 等 実 施 機 関 御 中

#### 医 療 機 関 等 名

オンライン資格確認利用に関する申請書

オンライン資格確認を利用するにあたり、「オンライン資格確認等システム利用規約」 に 基 づ き 申 請 し ま す 。

なお、医療保険情報提供等実施機関の「オンライン資格確認等システム利用規約」及び 「 オ ン ラ イ ン 請 求 ネ ッ ト ワ 一 ク 関 連 シ ス テ ム 共 通 認 証 局 運 用 規 程 」 に 同 意 し ま す 。 <sup>注 1</sup>

【 基 本 項 目 】

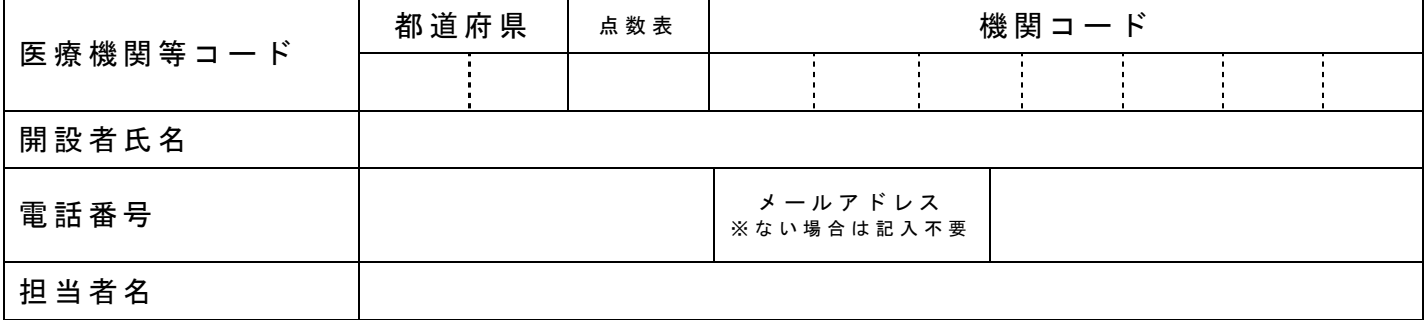

【オンライン資格確認利用申請項目】

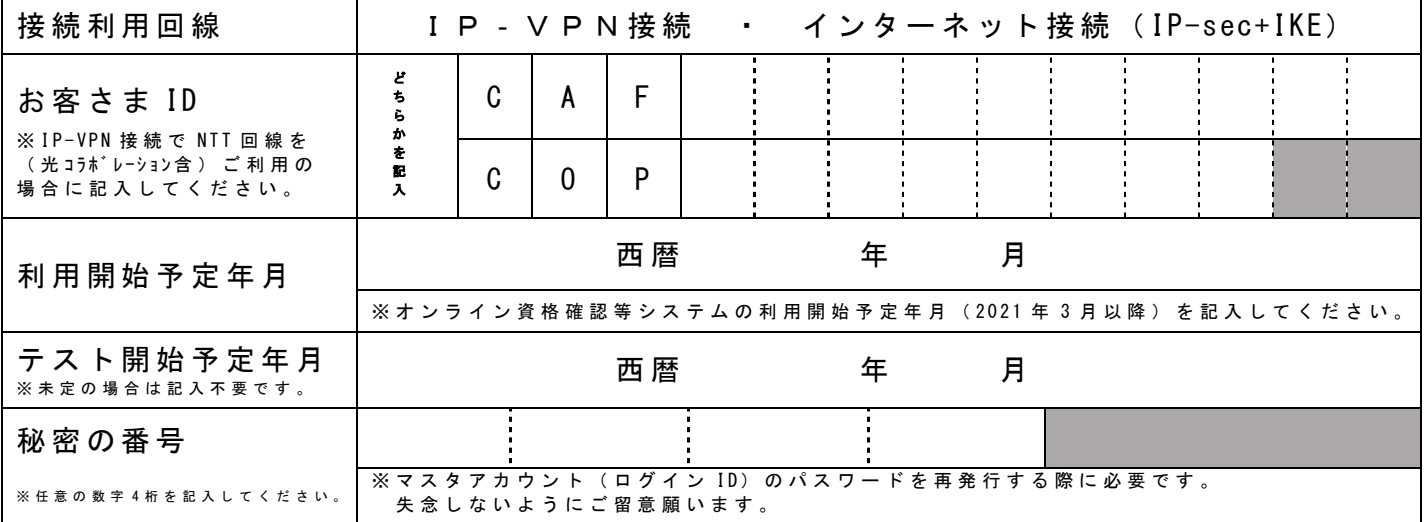

### 【 電 子 証 明 書 発 行 申 請 項 目 】

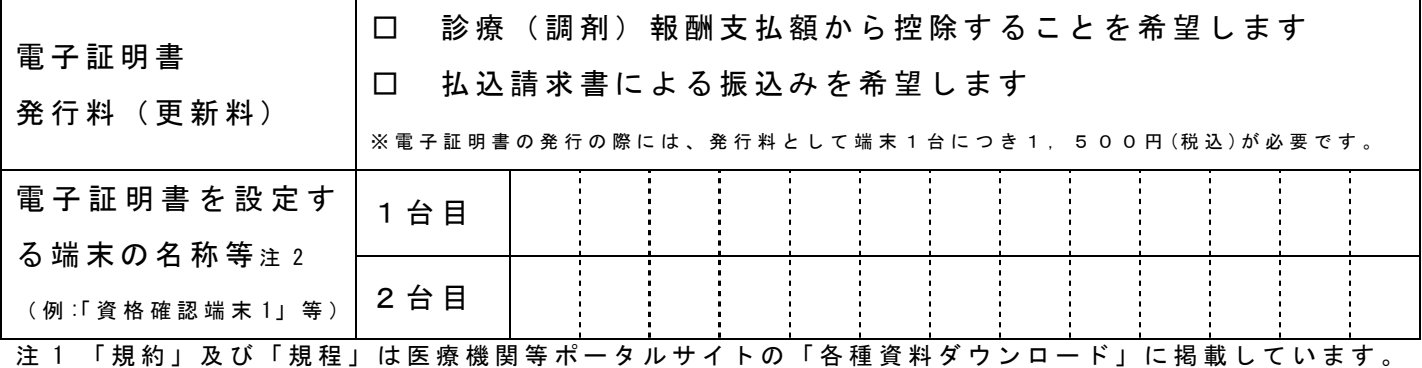

注 2 電子証明書は端末毎に発行申請が必要です。(3台以上の場合は裏面へ記入)

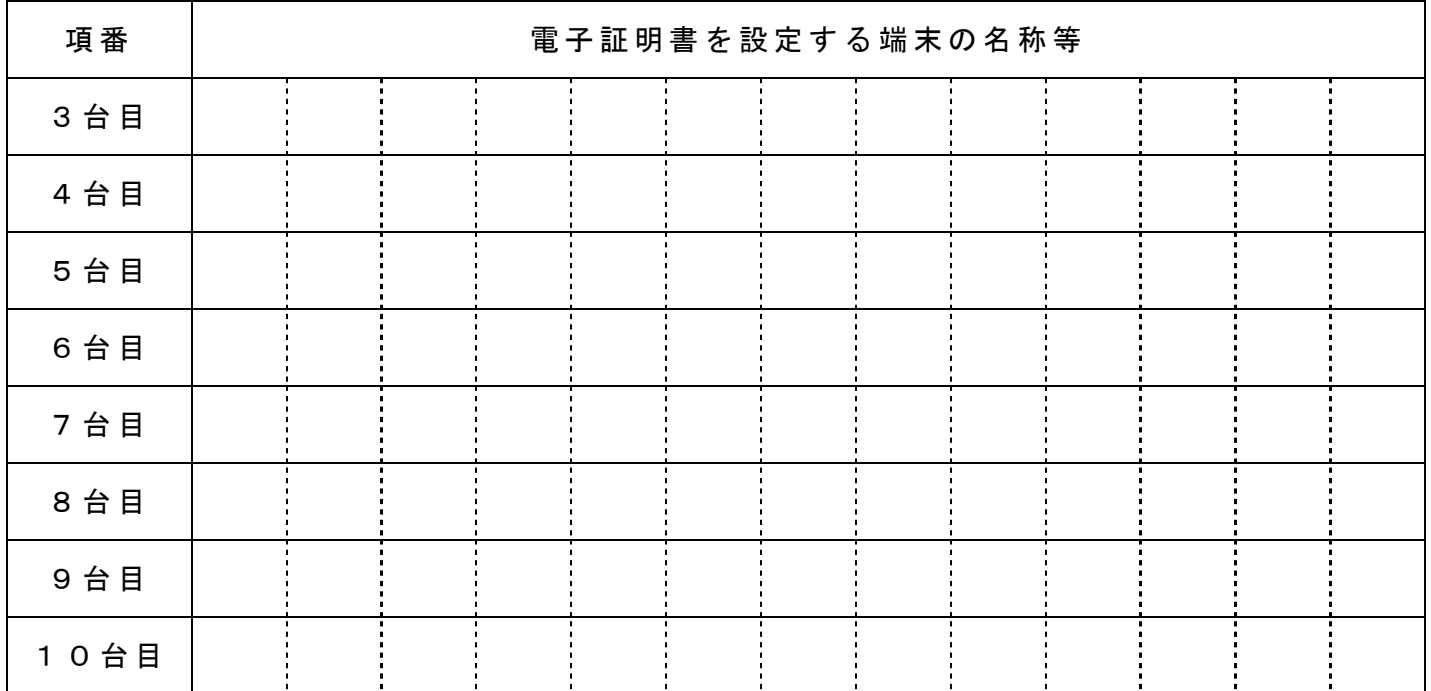

# ※電子証明書が3台以上必要な場合に記入してください。

# 【記載例】

西 暦 〇〇〇〇年 〇〇月 〇〇日

医 療 保 険 情 報 提 供 等 実 施 機 関 て 御 中

### 医療機関等名 基金歯科クリニック

オンライン資格確認利用に関する申請書

オンライン資格確認を利用するにあたり、「オンライン資格確認等システム利用規約」 に 基 づ き 申 請 し ま す 。

なお、医療保険情報提供等実施機関の「オンライン資格確認等システム利用規約」及び 「 オ ン ラ イ ン 請 求 ネ ッ ト ワ 一 ク 関 連 シ ス テ ム 共 通 認 証 局 運 用 規 程 」 に 同 意 し ま す 。 <sup>注 1</sup>

【 基 本 項 目 】

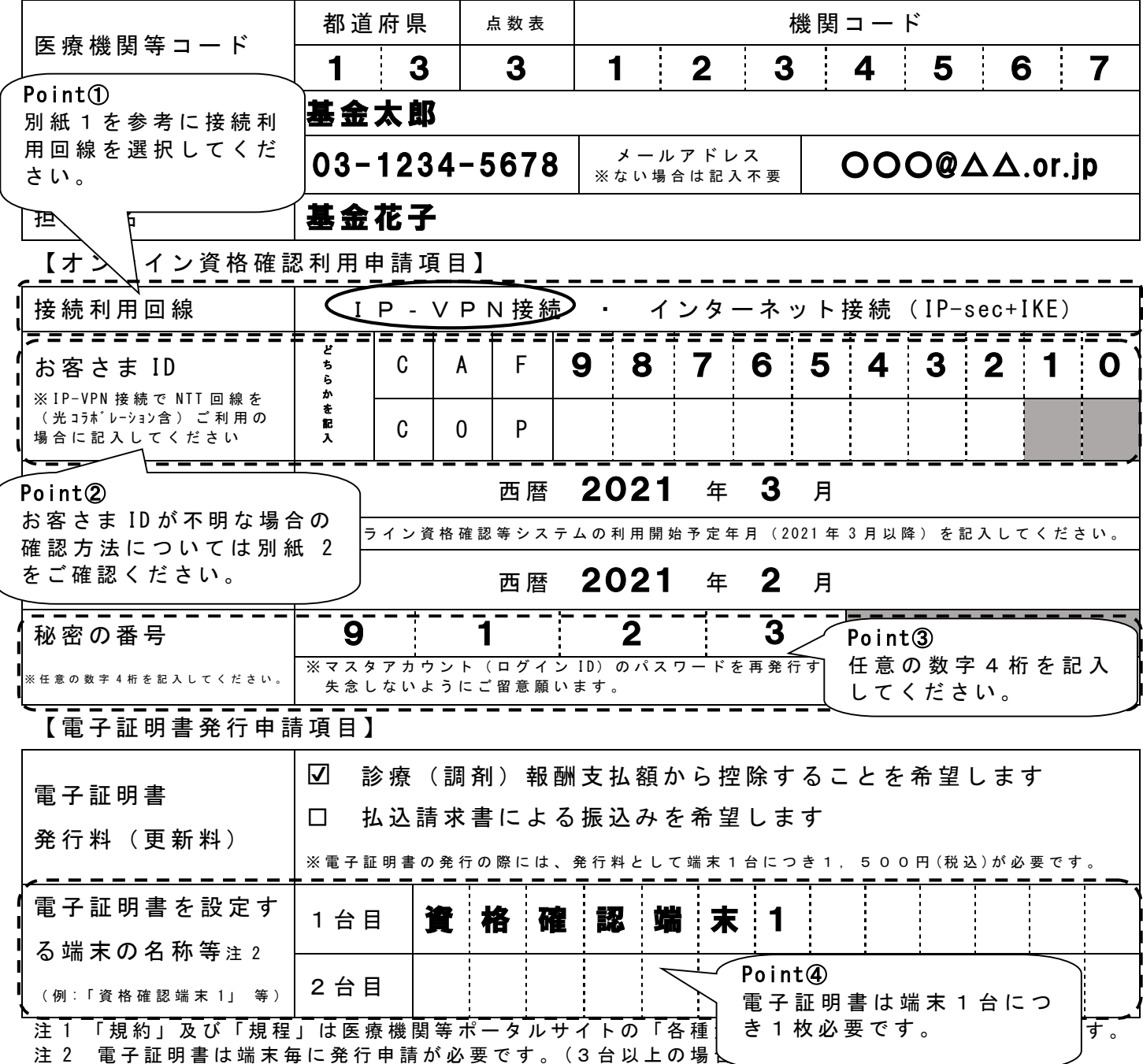

# 【記載例】

## ※電子証明書が3台以上必要な場合に記入してください。

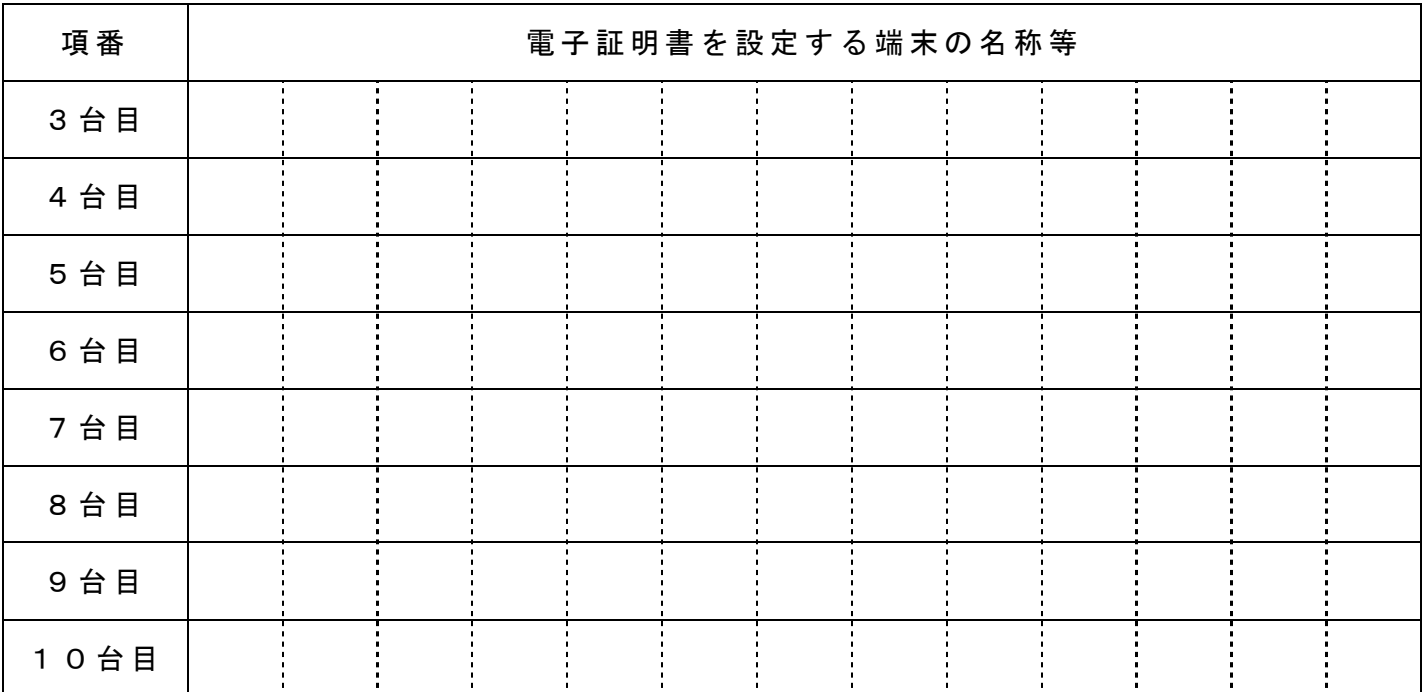

### ■ I P-VPN接続回線

別紙1

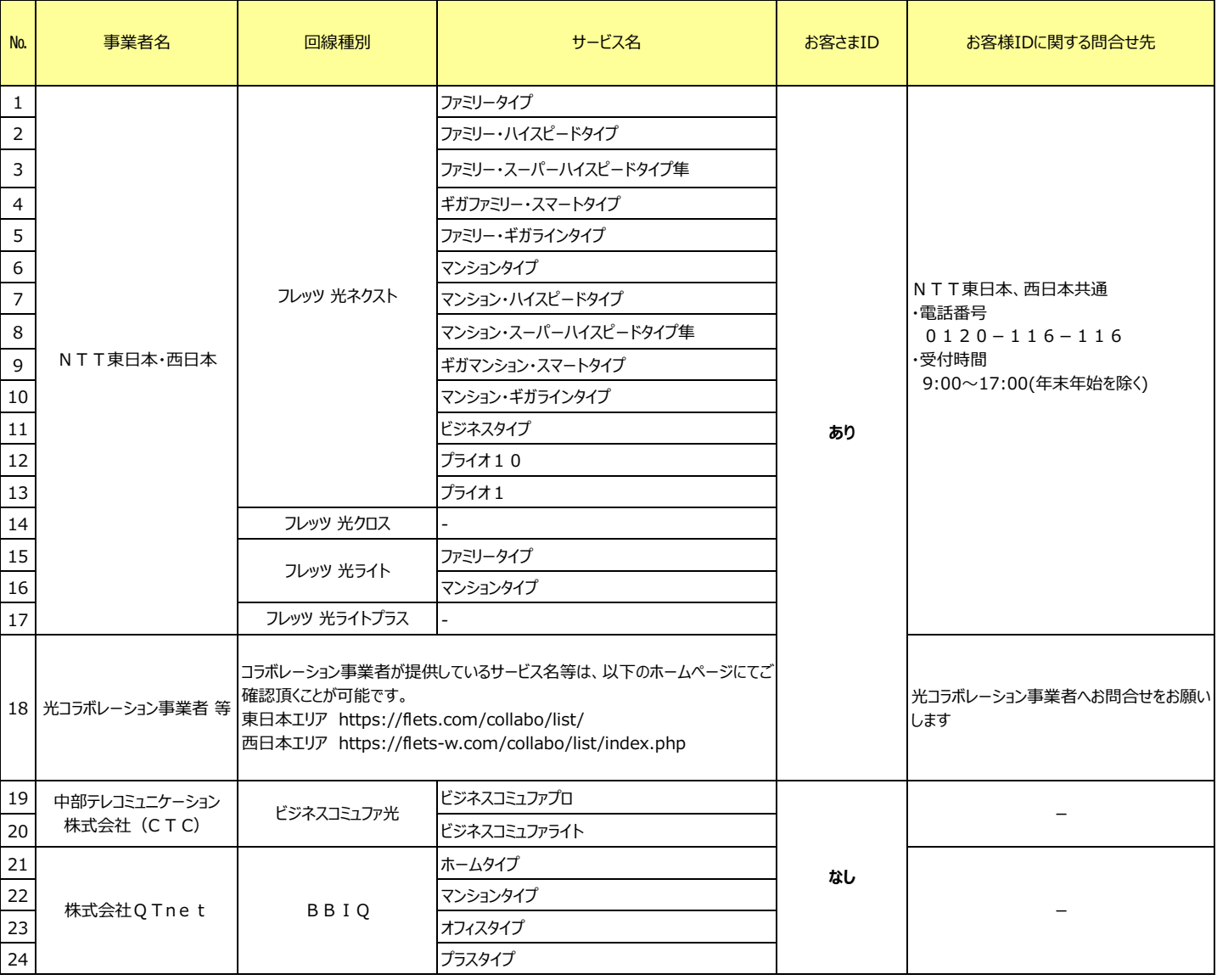

### ■インターネット接続 (IPsec+IKE提供事業者)

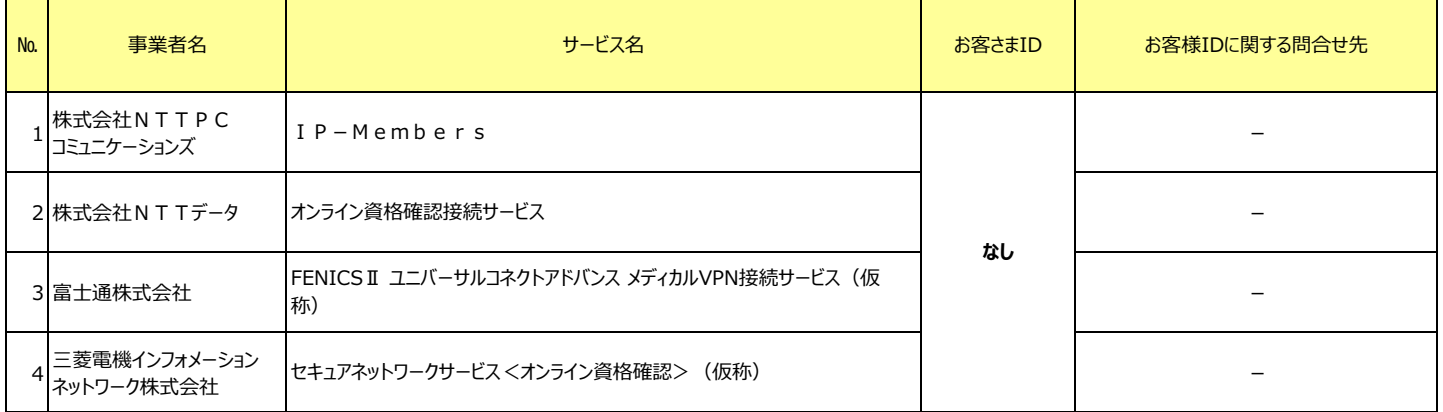

# お客さまIDの確認方法

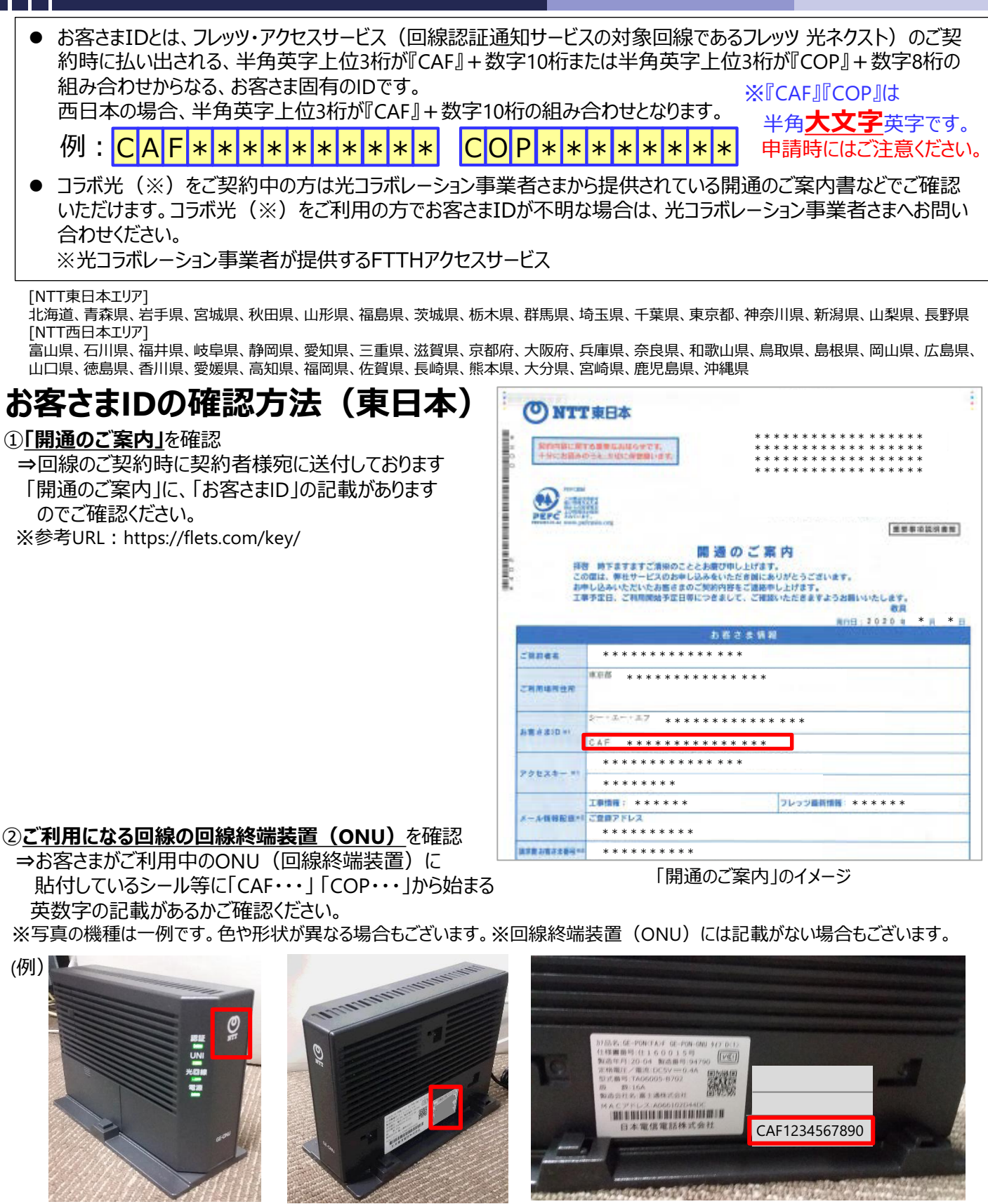

回線終端装置(ONU) NTTマーク (O) が付いています。

#### 側面に貼付されている シール

お客さまIDが記載されています。

③ ①②の方法で確認できない場合 ⇒NTT東日本(フレッツ光の契約情報の確認窓口)宛にご連絡ください。

# ご連絡先 0120-116-116

(受付時間:午前9時~午後5時 年末年始を除く)

# お客さまIDの確認方法(西日本)

### ①「お申し込み内容のご案内」を確認

⇒回線のご契約時に契約者様宛に送付しております 「お申し込み内容のご案内」に、「お客さまID」の記載が ありますのでご確認ください。

※参考URL:https://flets-w.com/user/about\_id/

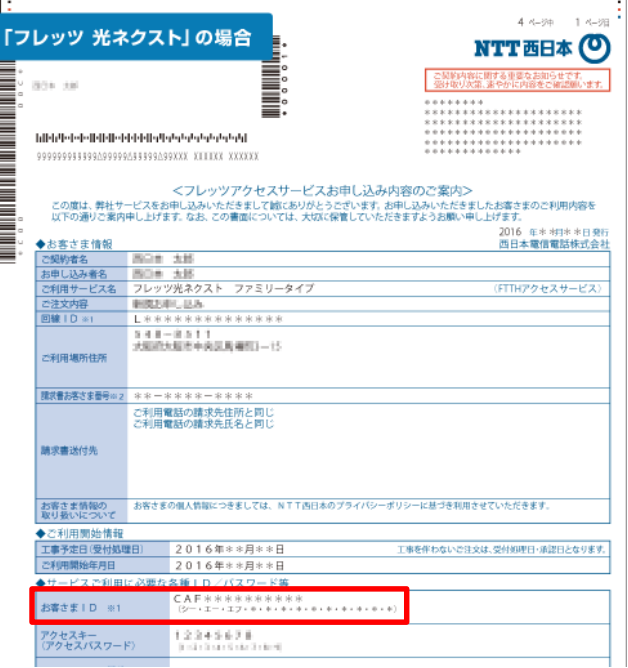

「お申込み内容のご案内」のイメージ

#### ②ご利用になる回線の回線終端装置(ONU)を確認

⇒お客さまがご利用中のONU(回線終端装置)に貼付しているシール等に「CAF・・・」から 始まる英数字の記載があるかご確認ください。 ※写真の機種は一例です。色や形状が異なる場合もございます。 ※回線終端装置(ONU)には記載がない場合もございます。

(例)

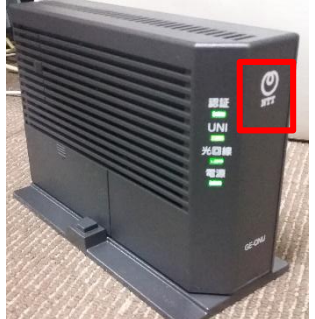

回線終端装置(ONU) NTTマーク (O) が付いています。

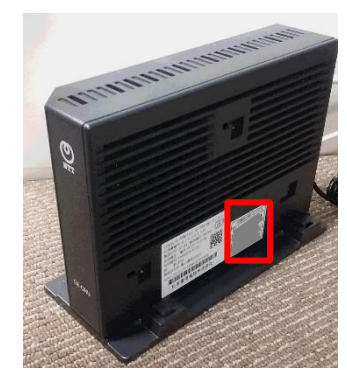

側面に貼付されている シール

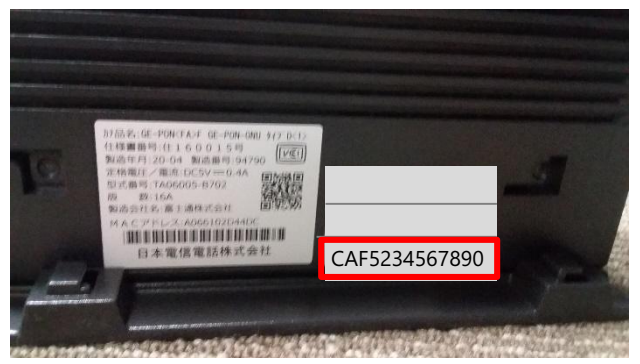

お客さまIDが記載されています。

③ ①②の方法で確認できない場合 ⇒NTT西日本(フレッツ光の契約情報の確認窓口)宛にご連絡ください。

# ご連絡先 0120-116-116

(受付時間:午前9時~午後5時 年末年始を除く)

別紙様式1 (1)

社会保険診療報酬支払基金理事長 あて

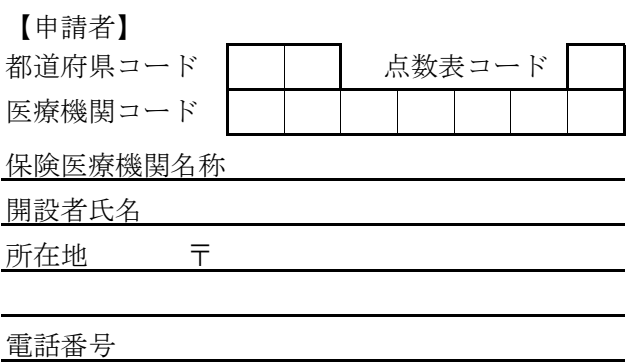

オンライン資格確認等顔認証付きカードリーダー提供申請書(病院用)

「医療提供体制設備整備交付金実施要領」の「第2 交付対象事業」の2に規定される顔認証付き カードリーダーについて、同実施要領の「第5 事業を実施する場合の条件」の1及び2に規定され る条件を理解した上で、同実施要領の「第7 申請手続き」の規定に基づき、下記のとおり申請し ます。

記

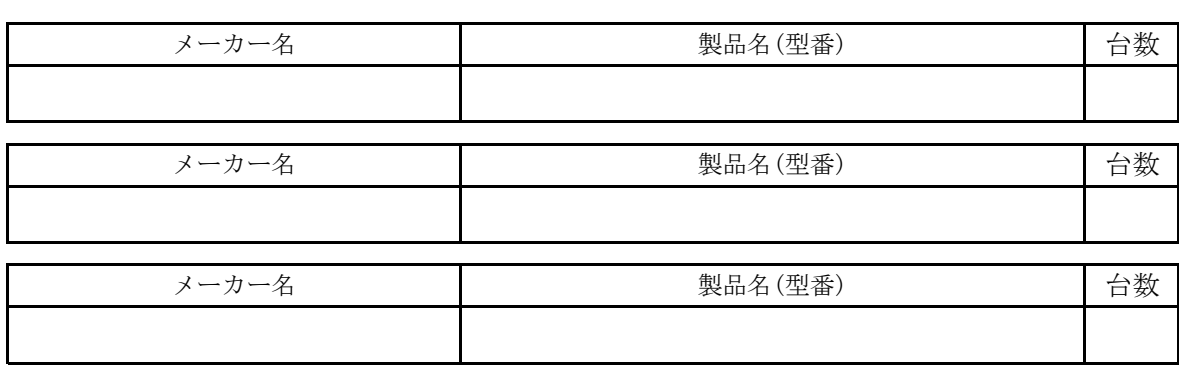

1 顔認証付きカードリーダー(必須)

2 オンライン資格確認導入(予定)時期(必須)

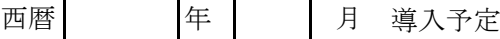

3 レセプトのオンライン請求について(必須)

|導入している | 未導入 (導入予定あり) | 導入予定なし ※未導入(導入予定あり)を選択された方 導入予定 西暦 年 月

4 電子カルテシステムの導入

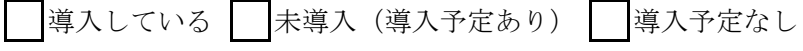

※未導入(導入予定あり)を選択された方

導入予定 西暦 年

\*都道府県コード・点数表コードは別添の一覧をご参照ください。

社会保険診療報酬支払基金理事長 あて

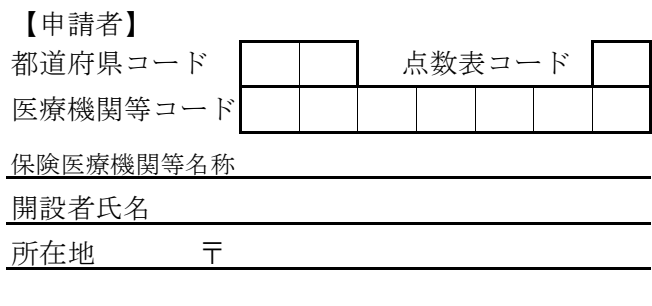

電話番号

オンライン資格確認等顔認証付きカードリーダー提供申請書(診療所・薬局用)

「医療提供体制設備整備交付金実施要領」の「第2 交付対象事業」の2に規定される顔認証付き カードリーダーについて、同実施要領の「第5 事業を実施する場合の条件」の1及び2に規定される条 件を理解した上で、同実施要領の「第7 申請手続き」の規定に基づき、下記のとおり申請します。

記

1 顔認証付きカードリーダー(必須)

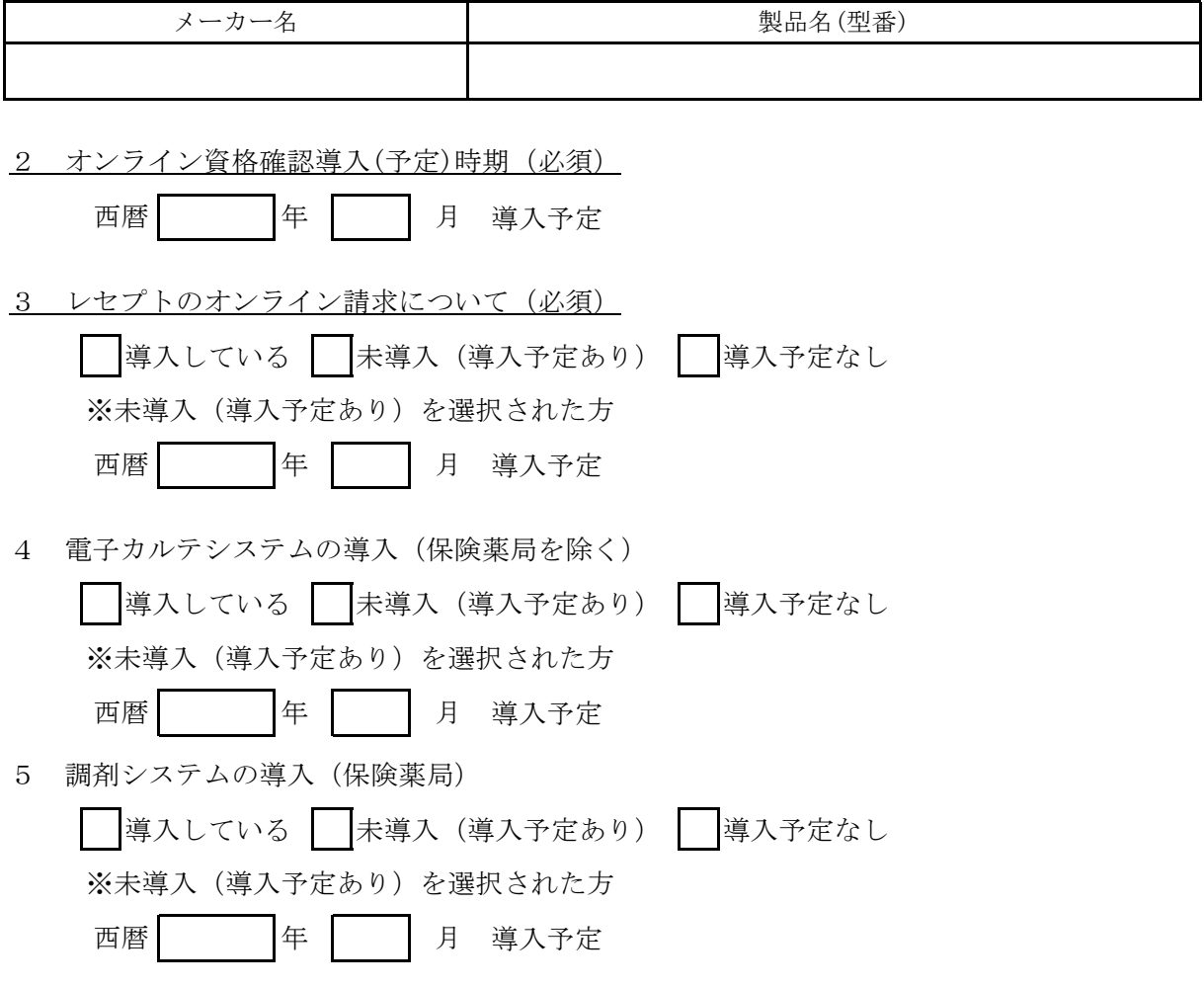

\*都道府県コード・点数表コードは別添の一覧をご参照ください。

点数表コード一覧

| $\cdots$ |      |
|----------|------|
| ・丰方<br>点 | رمبر |
| 医科       |      |
| 歯科       |      |
| 調剤       |      |
|          |      |

都道府県コード一覧

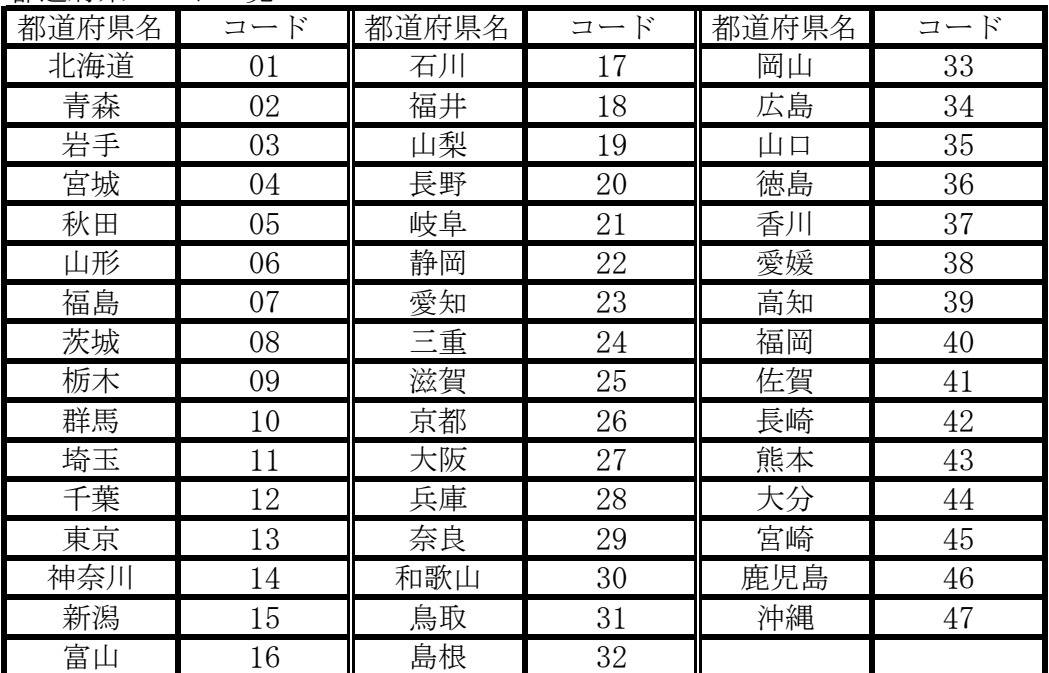

# **「加速化プラン」を踏まえた追加的な財政補助について**

別添 別添3

令和2年11月17日公表

○ マイナンバーカードも保険証として使えるようにする「オンライン資格確認等システム」の仕組みについては、 令和3年3月の開始時点で**6割程度の医療機関・薬局において導入**していただくことを目指している。

コロナ禍により医療機関等の経営状況に影響が及んでいる状況下でも、できるだけ早期に、多くの医療機関・ 薬局で導入していただくため、**「令和3年3月までに顔認証付きカードリーダーの申込を行った医療機関・ 薬局」に限定**して、構築に要した費用について**一定の補助上限まで定額補助を行う**こととする。

**【見直し前】**

※日医注:令和3年4月以降にカードリーダーを申し込んだ医療機関・薬局には見直し前の補助率が適用されます。 補助金交付申請の期限は、令和5年3月までに対応を完了し、令和5年6月までに申請することとされています。

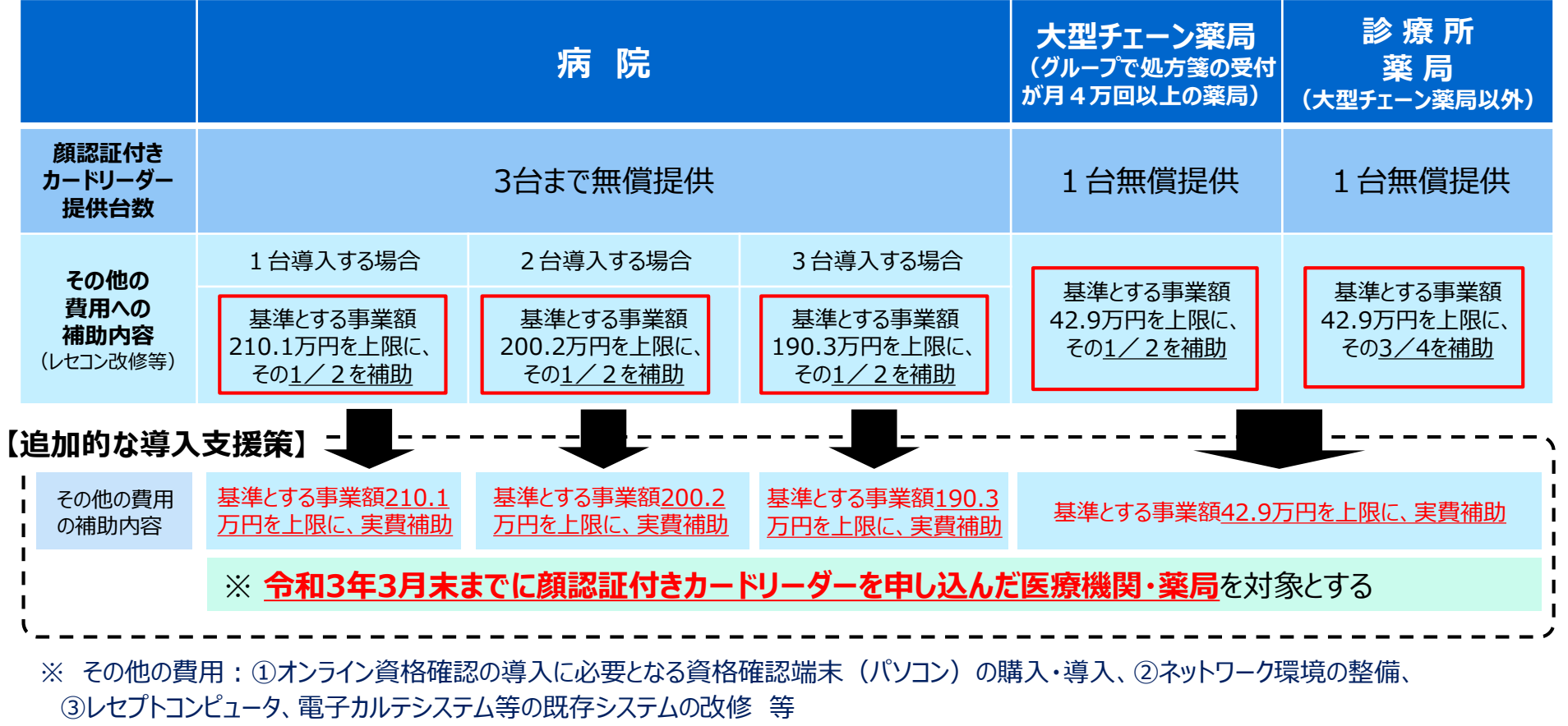

※ 消費税分(10%)も補助対象であり、上記の上限額は、消費税分を含む費用額。

# **顔認証付きカードリーダーは、医療機関及び薬局に無償提供**(病院3台まで、診療所等1台)。

○ **それ以外の費用**(**①マイナンバーカードの読取・資格確認等のソフトウェア・機器の導入、 ②ネットワーク環境の整備、③レセプトコンピュータ、電子カルテシステム等の既存システムの改修等**) は、以下の上限額と割合で補助。

(補助の対象となる事業)

- ・ オンライン資格確認の導入に必要となる資格確認端末の購入・導入
- ・ レセプトコンピュータ、電子カルテシステム等のアプリケーションに組み込むパッケージソフトの購入・導入
- ・ オンライン資格確認に必要となるオンライン請求回線の導入、既存のオンライン請求回線の増強
- ・ オンライン資格確認の導入に必要となるレセプトコンピュータ、電子カルテシステム等の既存システムの改修 等
- ※ 電子カルテシステムの改修は、資格確認だけでなく、薬剤情報及び特定健診情報の閲覧のための改修を含みます。

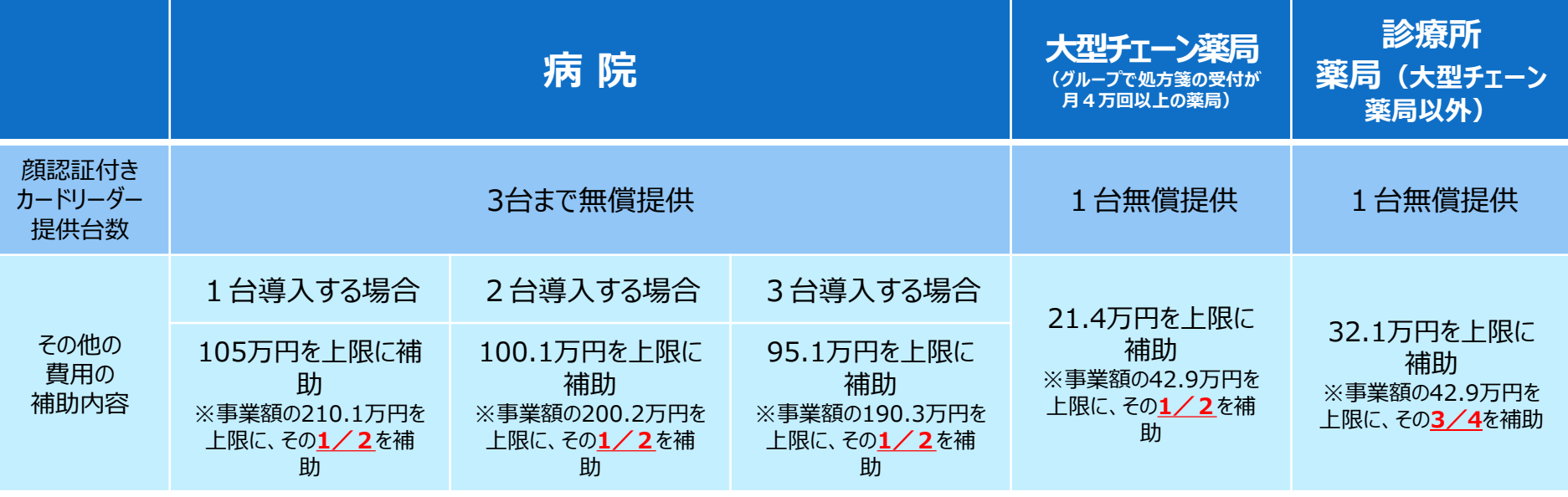

※ 消費税分(10%)も補助対象であり、上記の上限額は、消費税分を含む費用額です。